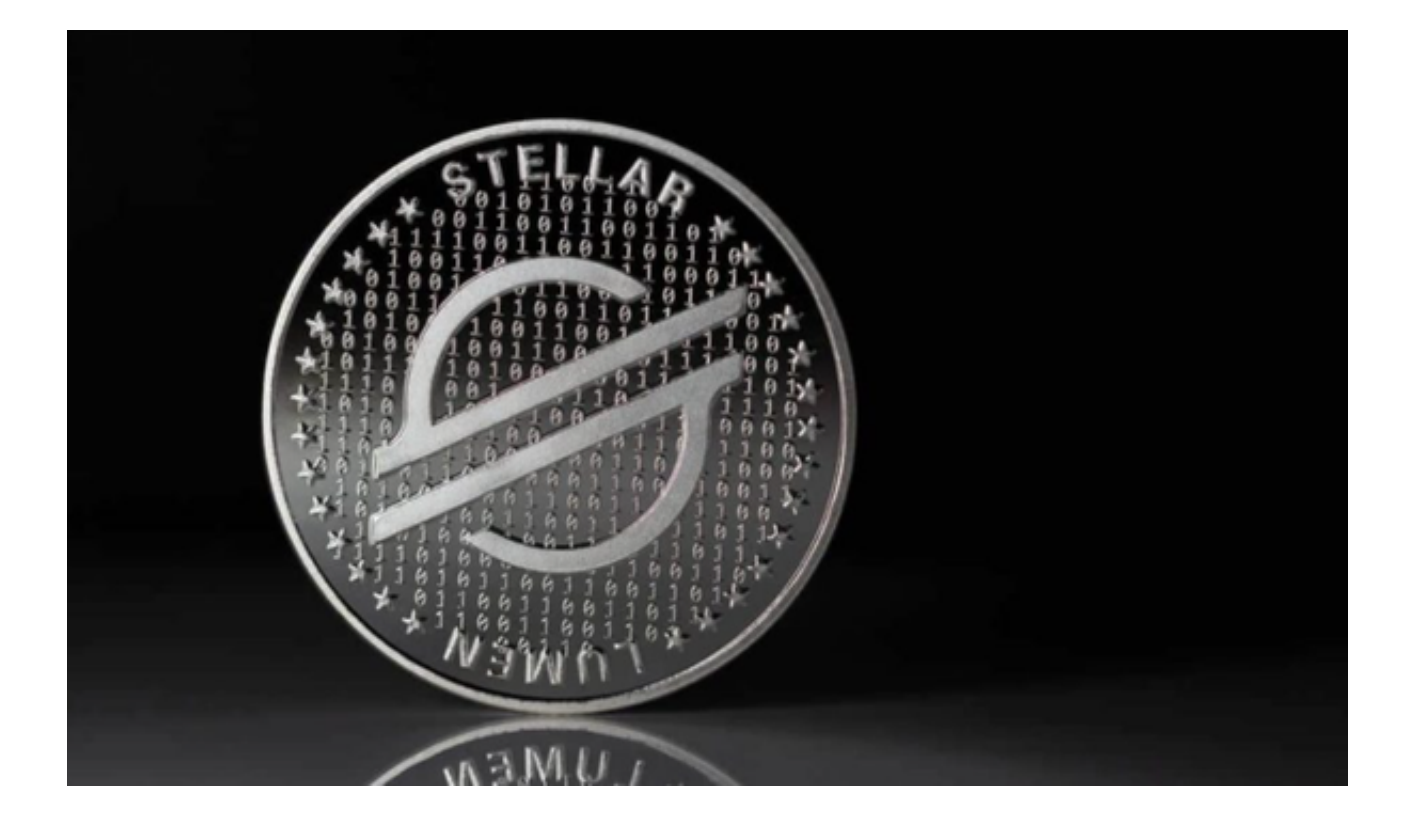

 在当今的数字资产世界中,恒星币XLM已成为投资者非常关注的一个对象。而Bit get交易平台则是全球知名的数字资产交易平台,为全球30多个国家和地区提供安 全、可靠的数字资产交易和管理服务。

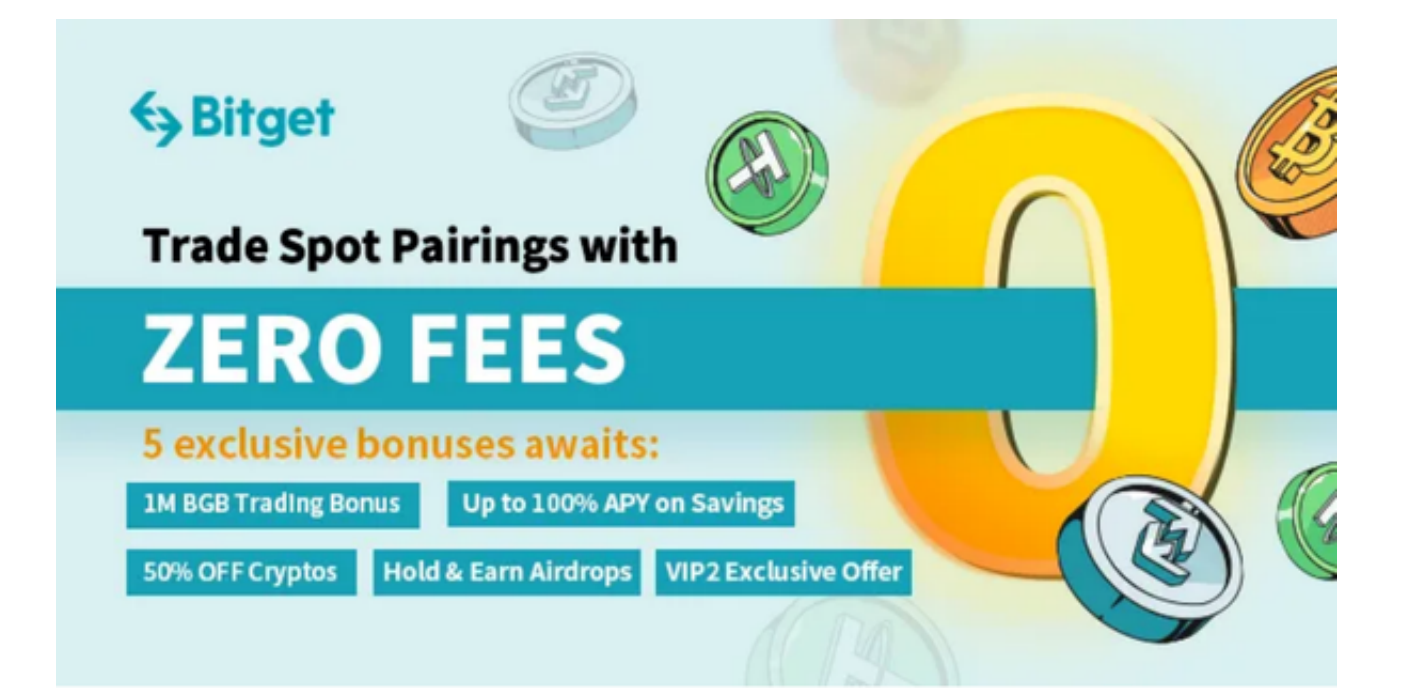

下面,我们一起探讨一下如何购买恒星币。

 Bitget提供了APP版本供用户使用,你可以打开Bitget官网下载最新版本的Bitget APP,下载完成后打开Bitget APP,根据提示注册并登录Bitget账号。在Bitget APP中进行实名认证和风险评估,绑定银行账户或信用卡。之后的购买操作如下:

 1、将法定货币存入Bitget APP账户。Bitget APP支持多种法币支付方式,只需要 在主界面选择"资产"-> "充值",然后选择你所在的国家或地区,输入需要充值 的金额,然后选择你习惯的支付方式,最后按照提示完成充值。

2、将法币转换为数字货币。在充值成功后,你就可以在"常规交易"中选择你想 要购买的数字货币,选择买入价位以及操作量,点击"买入",就完成了法币到数 字货币的转换。

3、购买恒星币。选择交易区,在搜索框里输入"XLM"或"恒星币",点击搜索 结果,即可进入恒星币的交易页面。在这里,你可以选择你想要的买入位点,输入 购买的XLM数量,然后点击购买。

下面,我们来简单介绍一下Bitget交易平台其他功能的使用。Bitget,一直以来致 力于提供友好,方便的交易体验。以下是对Bitget的基础功能的简单介绍。

1、注册登录。访问Bitget官网,点击右上角"注册",输入你的邮箱或手机,并 设置登录密码,点击"发送验证码",输入收到的验证码,最后同意用户协议,点 击"注册"。

 2、安全设置。登录后首次设置安全策略,包括资金密码和绑定邮箱或手机号,以 及谷歌验证。

3、资产管理。在Bitget平台,你可进行充值,提现,划转等操作,查看你的市值 和收益等,能更好进行你的资产管理。

 4、交易操作。Bitget支持合约交易、常规交易。其中在常规交易中,你可以直接 通过市场行情快速选择购买或卖出的数字资产,选择买卖价和数量,一键操作。

5、客户服务。在Bitget,我们非常重视每一个用户的体验。我们有24小时在线客 服,随时帮你解答疑问。

 那么,你还在等什么呢?快来Bitget交易平台,进行你的恒星币购买之旅吧!掌握 未来,就在你的手中。只需一次点击,你就可以开启你的数字货币世界。